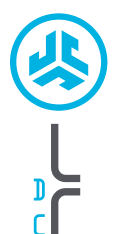

Ō n

**EPIC AIR SPORT<br>ANC EPIC AIR SPORT AURICULARI**

**AURICULAR** 

**1**

**2**

# **Grazie per aver scelto JLab Audio! Siamo orgogliosi dei nostri prodotti, per questo garantiamo sempre disponibilità e assistenza.**

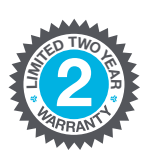

**<sup>U</sup>.S.BASE<sup>D</sup>**

**C<sup>U</sup>STOMERB**<br>**B**<br>**B**<br>**P**<br>**P**<br>**P**<br>**P**<br>**P**<br>**P**<br>**P** 

## **GARANZIA**

Tutte le richieste di garanzia sono soggette all'autorizzazione di JLab Audio e la garanzia è concessa a nostra esclusiva discrezione. Si raccomanda di conservare sempre la ricevuta di acquisto per poter richiedere la garanzia.

### **CONTATTI**

Per qualsiasi richiesta, è possibile scrivere a **support@jlabaudio.com** o visitare la pagina **intl.jlabaudio.com/contact**

# **REGISTRATI OGGI**

intl.jlabaudio.com/register **Aggiornamenti sui prodotti Tutorial | FAQ e altro**

# **PRIMA INSTALLAZIONE**

## **CONNESSIONE AUTOMATICA DEGLI AURICOLARI**

**A.** Estrarre gli auricolari dalla custodia di ricarica e rimuovere gli adesivi.

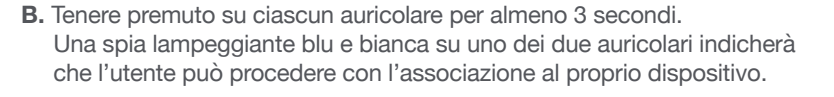

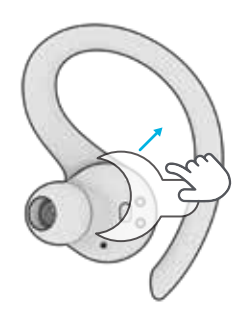

Rimuovere gli adesivi

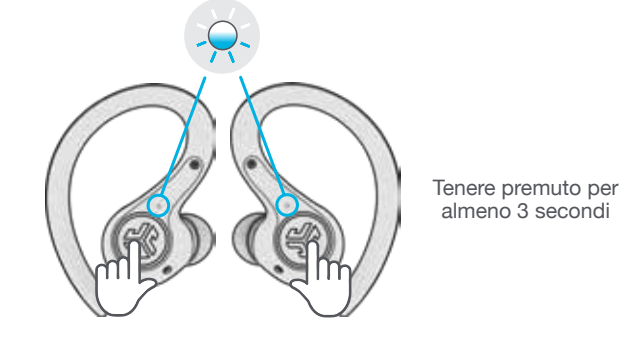

### **CONNESSIONE BLUETOOTH**

Selezionare "Epic Air Sport ANC" nelle impostazioni del proprio dispositivo. Il suono di due segnali acustici rapidi, seguiti da spie bianche fisse, indicherà la connessione stabilita.

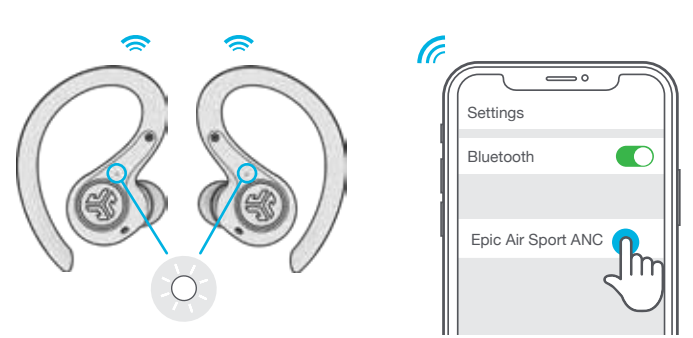

### **AGGIUNTA DI UN DISPOSITIVO NUOVO O SUPPLEMENTARE**

DISATTIVARE il Bluetooth da qualsiasi dispositivo connesso in precedenza. ATTIVARE il Bluetooth dal nuovo dispositivo. Estrarre gli auricolari dalla custodia, in modo tale che questi accedano automaticamente alla procedura di associazione tramite Bluetooth. Per stabilire la connessione, selezionare "Epic Air Sport ANC" nelle impostazioni del nuovo dispositivo.

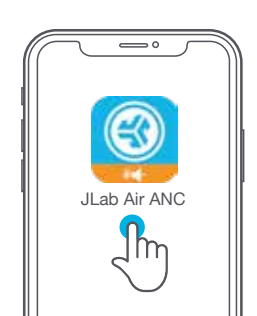

# **DOWNLOAD DELL'APP**

Per personalizzare le funzionalità di Epic Air Sport ANC e aggiornare il software all'ultima versione, scaricare l'app JLab Air ANC da Apple Store o Google Play.

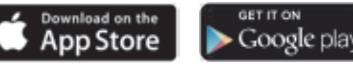

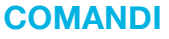

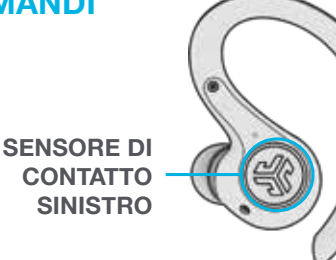

**VOLUME GIÙ:** Tocco singolo **SIRI (iOS) o "OK GOOGLE" (ANDROID):** Doppio tocco **CONTROLLO STATO/ATTIVAZIONE ANC/DISATTIVAZIONE ANC:** Tenere premuto per almeno 1 secondo **MODIFICA DELL'EQUALIZZAZIONE:**  Triplo tocco

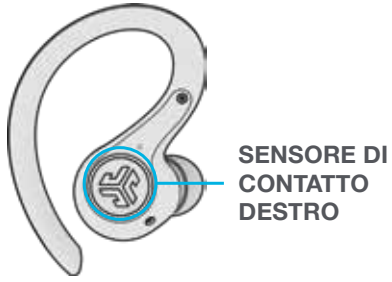

**VOLUME SU:** Tocco singolo **RIPRODUZIONE/PAUSA:** Doppio tocco **BRANO SUCCESSIVO:** Tenere premuto per almeno 1 secondo **MODIFICA DELL'EQUALIZZAZIONE:** 

Triplo tocco

**RISPOSTA CHIAMATA:** Tocco singolo a sinistra o a destra. **CHIUSURA CHIAMATA:** Doppio tocco a sinistra o a destra. **RIFIUTO CHIAMATA IN ARRIVO:**

Doppio tocco e tenere premuto almeno 1 secondo a sinistra o a destra.

### **MODALITÀ MUSICA / CINEMA:**

Tenere premuti entrambi i sensori contemporaneamente per almeno 3 secondi.

### **SPEGNIMENTO SENZA CUSTODIA DI RICARICA:**

Disattivare il Bluetooth dalle impostazioni del proprio dispositivo. Gli auricolari si spegneranno dopo 3 minuti.

# **ILLUSTRAZIONI DEI SUONI**

**ACCENSIONE:** Scampanellio.

### **ASSOCIAZIONE BLUETOOTH:**

"Ready to Pair". Epic Air Sport ANC è pronto per essere associato al tuo dispositivo Bluetooth.

### **ATTIVAZIONE/DISATTIVAZIONE CONTROLLO STATO:**

1 Segnale acustico/2 Segnali acustici.

**ATTIVAZIONE ANC/DISATTIVAZIONE ANC:** Scampanellio.

### **BLUETOOTH CONNESSO:**

2 Segnali acustici. L'auricolare è connesso al dispositivo.

**BATTERIA CARICA:** "Battery Full" (100-80%).

### **BATTERIA A METÀ:** "Battery Medium" (80-20%).

**BATTERIA SCARICA: "Battery Low"** (Meno del 20%. Quando la carica residua diminuisce al 10%, la dicitura "Low Battery" verrà riprodotta una sola volta).

**SPEGNIMENTO:** Scampanellio.

# **MODALITÀ DI EQUALIZZAZIONE**

Per cambiare le diverse impostazioni di equalizzazione, eseguire un tocco triplo su uno qualsiasi degli auricolari. I segnali acustici indicheranno le impostazioni di equalizzazione (Epic Air Sport ANC presenta un ciclo di 4 impostazioni diverse). È possibile personalizzare ciascuna impostazione di equalizzazione scaricando l'app JLab Air ANC da Apple Store o Google Play.

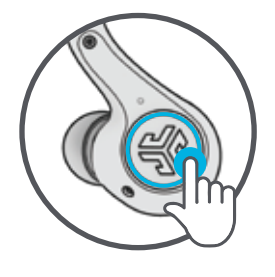

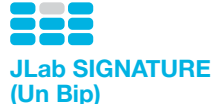

Audio con parti vocali e bassi amplificati

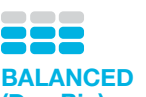

**(Due Bip)** Audio uniforme senza potenziamenti aggiuntivi

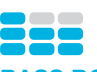

**BASS BOOST (Tre Bip)** Bassi e bassi profondi amplificati

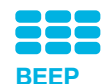

Impostazioni EQ personalizzate (scarica l'app JLab Air ANC per personalizzare)

# **ACCENSIONE/SPEGNIMENTO AUTOMATICI**

Posizionandoli nella custodia di ricarica, gli auricolari si SPEGNERANNO automaticamente e inizieranno a **1 2**ricaricarsi. Le luci blu indicheranno che gli auricolari sono in carica e si spegneranno quando questa sarà terminata.

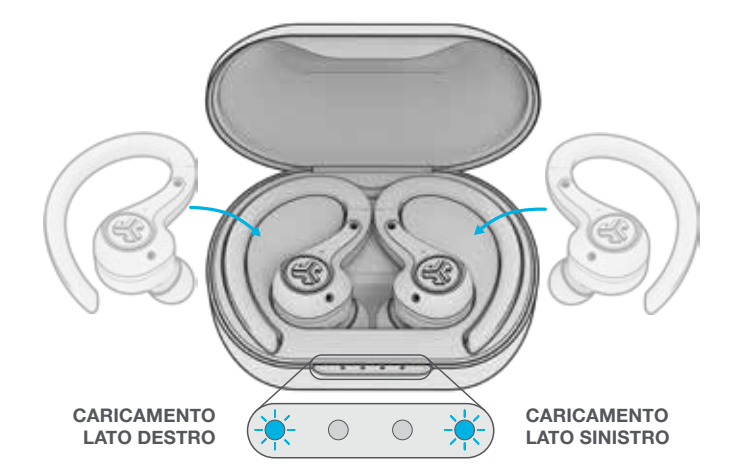

Quando vengono estratti dalla custodia di ricarica, gli auricolari si ACCENDONO e si connettono automaticamente.

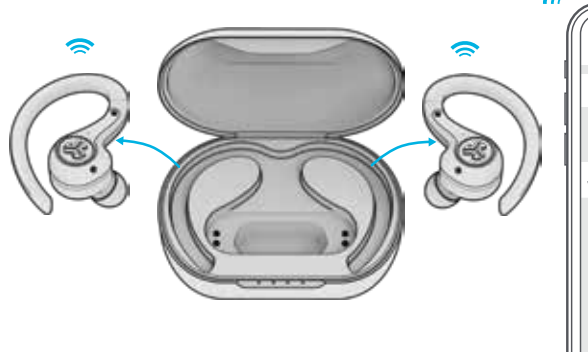

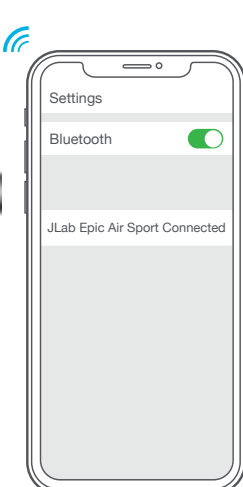

# **CARICAMENTO CON CAVO**

Connettere Epic Air Sport ANC al computer o a una presa USB non superiore a 5V 1A.

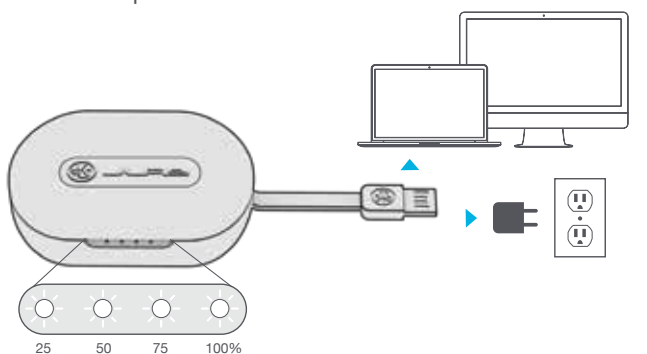

I LED mostreranno una luce bianca lampeggiante la carica; una volta terminata la carica, le spie diventeranno fisse.

# **VESTIBILITÀ**

**1**

**3**

**4**

Prova tutte le estremità fornite, per una migliore vestibilità e una corretta tenuta.

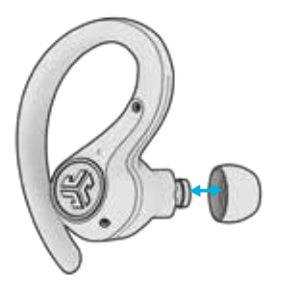

Posizionare nel canale auricolare e ruotare leggermente, in modo da trovare la vestibilità più adatta.

# $1$   $\sim$   $\sim$   $\sim$   $\sim$   $3$

# **RISOLUZIONE PROBLEMI**

# **AUDIO ASSENTE DA UN AURICOLARE O AURICOLARI DISCONNESSI (RESET MANUALE)**

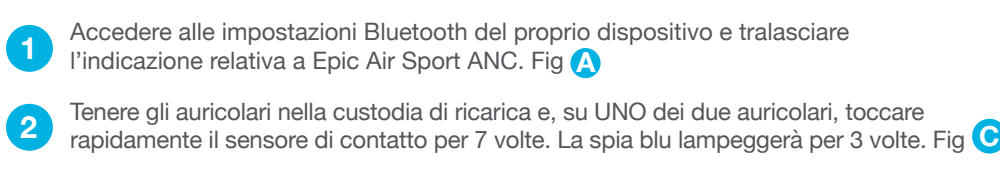

Ripetere la procedura con l'altro auricolare. Toccare rapidamente il sensore di **Contatto per 7 volte.** La spia blu lampeggerà per 3 volte. Fig **C** 

Estrarre gli auricolari dalla custodia di ricarica. Attendere che la spia di uno dei due auricolari diventi bianca e fissa e che l'altra mostri una luce lampeggiante blu e bianca. Da questo momento, è possibile procedere con l'associazione al proprio dispositivo Bluetooth. **4**

# **IL DISPOSITIVO BLUETOOTH NON SI CONNETTE/RICONNETTE**

- Accedere alle impostazioni Bluetooth del proprio dispositivo e tralasciare l'indicazione relativa a Epic Air Sport ANC. Fig **A**
- **2** DISATTIVARE il Bluetooth, per poi RIATTIVARLO. Fig **B**

**Video con le istruzioni: INTL.JLABAUDIO.COM/MANUALS**

- Estrarre gli auricolari dalla custodia. Attendere che la spia di uno dei due diventi fissa e bianca e che l'altra mostri una luce lampeggiante blu e bianca.
- Per riconnettere, selezionare "Epic Air Sport ANC" nelle impostazioni del dispositivo.

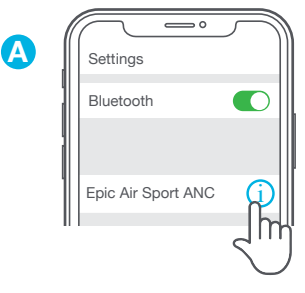

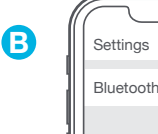

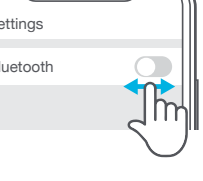

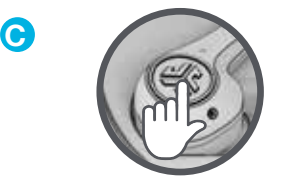

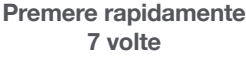

# **CARICAMENTO SENZA CAVO**

Posizionare la custodia di ricarica su una piattaforma di ricarica wireless.

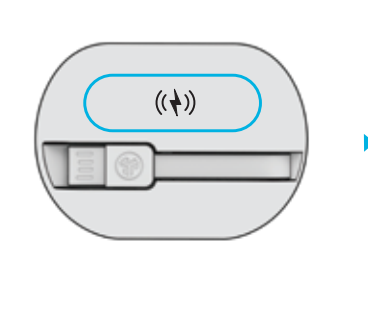

I LED mostreranno una luce bianca lampeggiante la carica; una volta terminata la carica, le spie diventeranno fisse.

 $\bigcirc$ 

O

 $\bigcirc$ 

# **SUGGERIMENTI RAPIDI ATTENZIONE**

- L'auricolare sinistro o quello destro possono essere utilizzati in maniera indipendente per la musica o per le chiamate con il cellulare. Per connetterlo, basta semplicemente sceglierne uno ed estrarlo dalla custodia.
- Può essere connesso soltanto UN dispositivo Bluetooth per volta. Disattivare il Bluetooth sui dispositivi indesiderati e attivarlo su quello prescelto per la connessione.
- Asciugare accuratamente e completamente gli auricolari, prima di riporli nella custodia di ricarica, in modo da evitare eventuali danni a quest'ultima.

**Asciugare accuratamente e completamente gli auricolari, prima di riporli nella custodia di ricarica.**

Se gli auricolari interni sono umidi o bagnati, potrebbero comportare danni alla custodia di ricarica. Qualora la custodia di ricarica mostrasse danni provocati da acqua o sudore, la garanzia verrà invalidata.

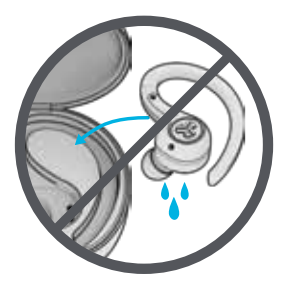

# **PRECAUZIONI**

- Evitare l'esposizione a temperature estreme e umidità.
- Evitare di far cadere o di schiacciare gli auricolari.
- Eventuali accumuli di cerume nei cuscinetti potrebbero compromettere la qualità del suono. Rimuoverli attentamente con un bastoncino cotonato o con uno strumento di dimensioni analoghe per migliorare la qualità del suono.
- In caso di fastidio o dolore, abbassare il volume o interrompere momentaneamente l'uso degli auricolari.
- In caso di fastidio costante durante l'uso del prodotto, interrompere l'uso e consultare il proprio medico.
- Si raccomanda di trattare con cura gli auricolari e di conservarli in un luogo sicuro quando non sono in uso.

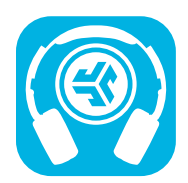

**Acquista prodotti | Avvisi sui prodotti | Burn-in delle cuffie**

JLab Audio + Burn-in Tool

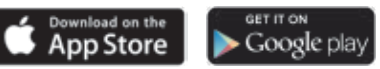